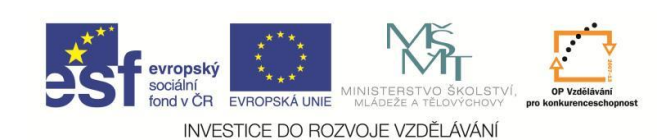

**EduCom** *Tento materiál vznikl jako součást projektu EduCom, který je spolufinancován Evropským sociálním fondem a státním rozpočtem ČR.*

# **Úvod, základní pojmy**

#### **Ing. Petr Keller, Ph.D. Technická univerzita v Liberci**

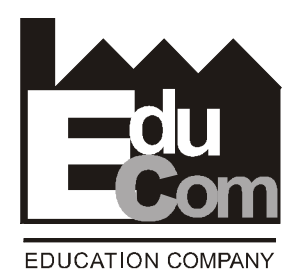

**Technická univerzita v Liberci a partneři Preciosa, a.s. a TOS Varnsdorf a.s.**

# **Systémy CAD/CAM TU v Liberci**

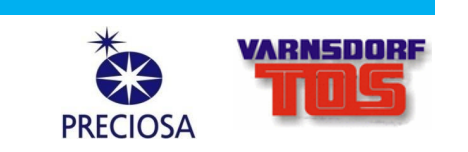

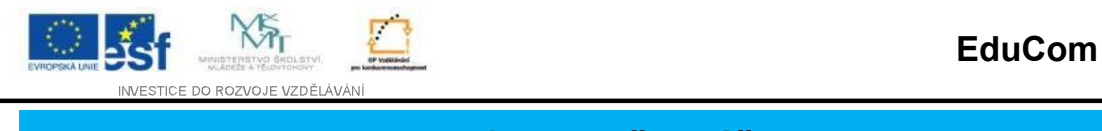

## **Obsah přednášky**

- 1. Podmínky udělení zápočtu a zkoušky
- 2. Literatura
- 3. Přehled témat obsažených v předmětu "Systémy CAD/CAM"
- 4. Projekt EduCom komplexní pohled na výrobní systém
- 5. Základní pojmy
- 6. Představení vzorového příkladu

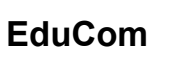

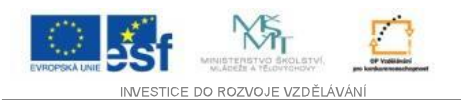

**Systémy CAD/CAM – podmínky udělení zápočtu ze cvičení**

- účast na 1. a 3. kontrolním cvičení a dále na cvičení v 7. týdnu semestru
- účast na třech praktických cvičeních v závěru semestru, jejichž termíny budou upřesněny v 7. týdnu na cvičení
- úspěšné absolvování testu v 7. týdnu (12. 11. 16. 11. 2012), případně opravného testu v zápočtovém týdnu
- odevzdání semestrální práce nejpozději v 11. týdnu semestru (10. 12. – 14. 12. 2012), na příslušném cvičení v elektronické podobě **průvodní zpráva, model součásti, technologie a NC program**. Na pozdější odevzdání nebo odevzdání na jiném cvičení nebude brán zřetel!!!

Semestrální práci odevzdává každý sám za sebe, nikoli za dvojici sedící společně u počítače!

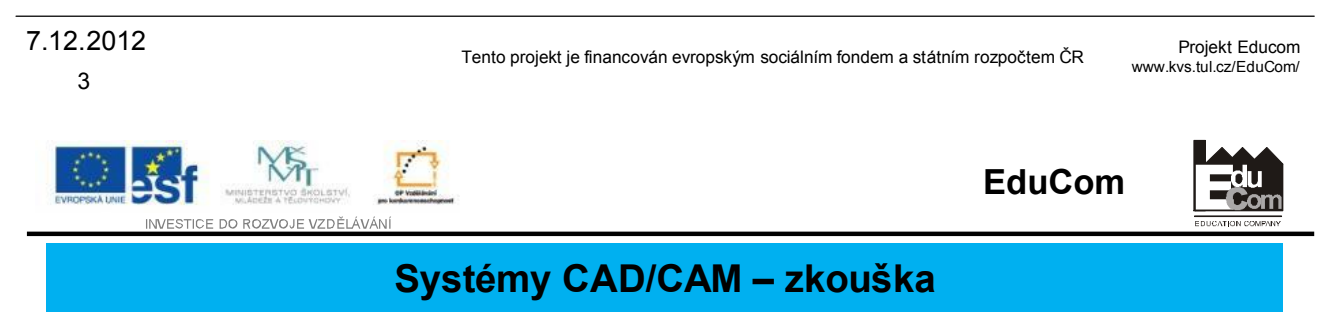

- po splnění podmínek ze cvičení a udělení zápočtu příslušným vyučujícím
- zkouška je písemná, pouze při nerozhodném výsledku následuje ústní část **(nikoli neúspěšném)**
- první část počítačový test z teorie přednášené na přednáškách na 10 až 15 minut
- druhá část dva praktické příklady, následují pouze po úspěšném absolvování testu
- výsledná známka je vážený průměr z testu a každého příkladu zvlášť objektivita dána počítačovým zpracováním výsledků

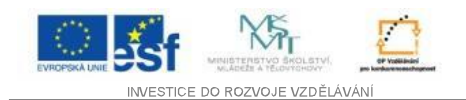

#### **Systémy CAD/CAM – literatura a studijní materiály**

- podklady z přednášek a cvičení
- podklady z webu Katedry výrobních systémů http://www.kvs.tul.cz
	- menu Pro studenty / Studijní materiály / Systémy CAD/CAM soubor "Prezentace přednášek - 2. část (cca 1MB)"
- podklady na disku P:\Studenti\\_CAD\_CAM\\*.\* **v lokální síti domény KVS** (přístup v učebně KV1, zde je k dispozici i studentská verze programu EdgeCAM používaná na cvičeních, umožňující práci doma – instalace má cca 3 GB!)
- podklady z knihovny a internetu může být upřesněno na cvičeních

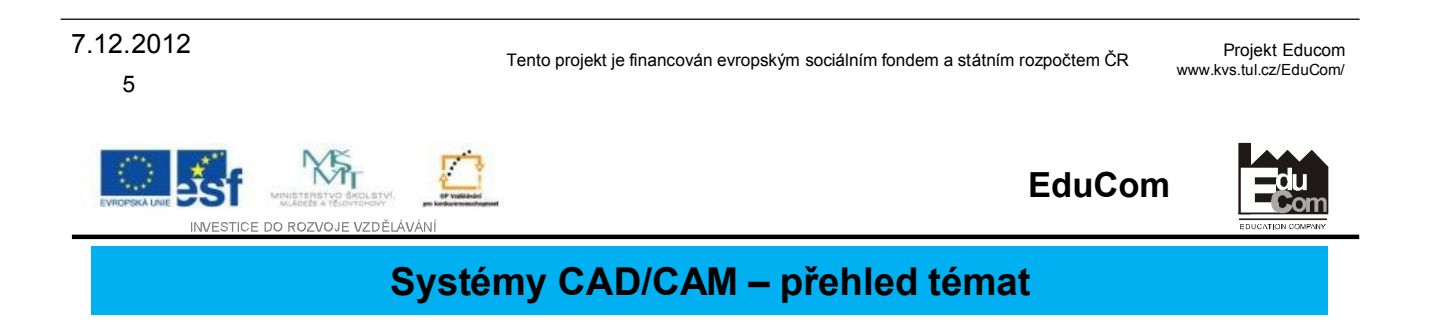

- dříve než se začne programovat definice souřadného systému stroje, seřizování nástrojů, nastavení polohy nulového bodu obrobku
- tvorba NC programu ručně, přehled příkazů, příklad na procvičení
- systémy CAD/CAM přehled základních vlastností moderních CAD/CAM systémů, ukázky generování programů daných součástí…
- číslicově řízené obráběcí stroje definice, základy konstrukce a řízení
- diskuse (v průběhu celého cyklu přednášek)

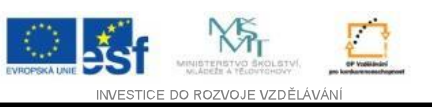

#### **Systémy CAD/CAM – význam pojmů a zkratek**

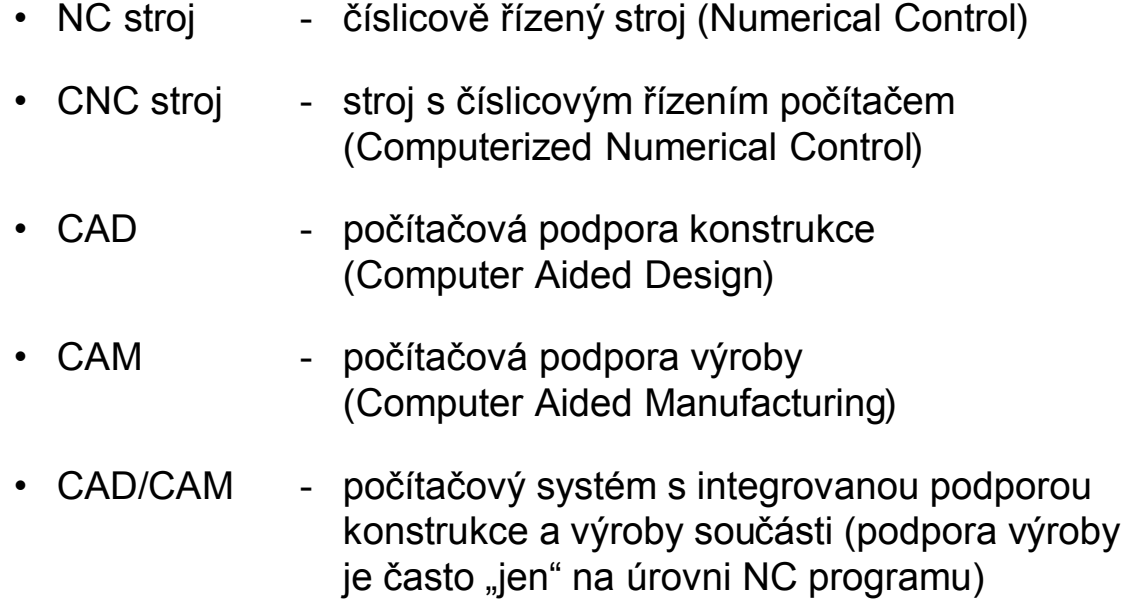

#### **V dnešní terminologii je NC strojem většinou myšlen CNC stroj…**

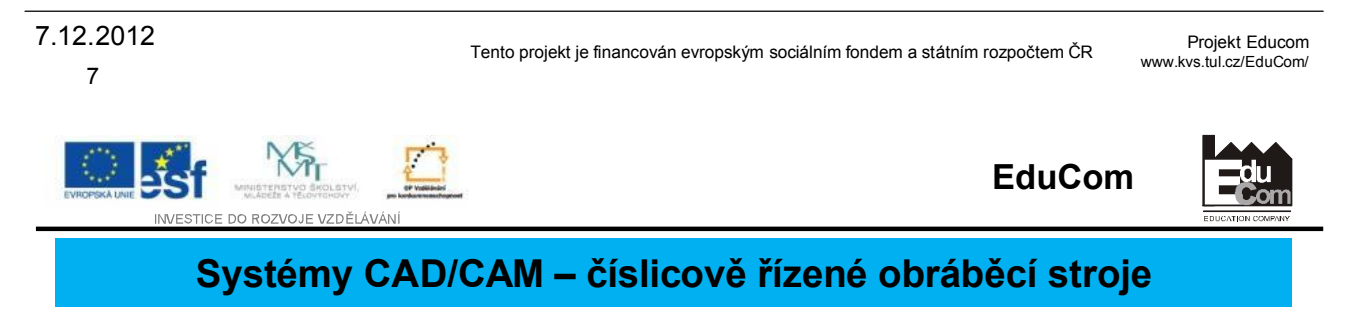

- první NC stroj 1952 Massachusetts Institute of Technology
- NC / CNC stroje = **pružná automatizace** (jiný díl vyráběný stejnou technologií = jen změna programu)

umožňují výrobu i **velmi složitých součástí**, které na konvenčních strojích nebylo možné vyrobit

### Další výhody NC / CNC strojů:

- zkrácení výrobních časů
- snížení neproduktivních vedlejších časů
- vyšší přesnost a opakovatelnost výroby
- nižší zmetkovitost
- menší požadavky na kontrolu
- často menší nároky na upínače
- menší nároky na vlastní obsluhu stroje apod.

#### Hlavní nevýhody NC / CNC strojů:

- vysoké investiční a servisní výdaje
- kvalifikovaný personál pro vytváření NC programů
- další náklady na podpůrné vybavení stroje (měřicí zařízení pro seřizování nástrojů, dopravní a manipulační zařízení…) apod.

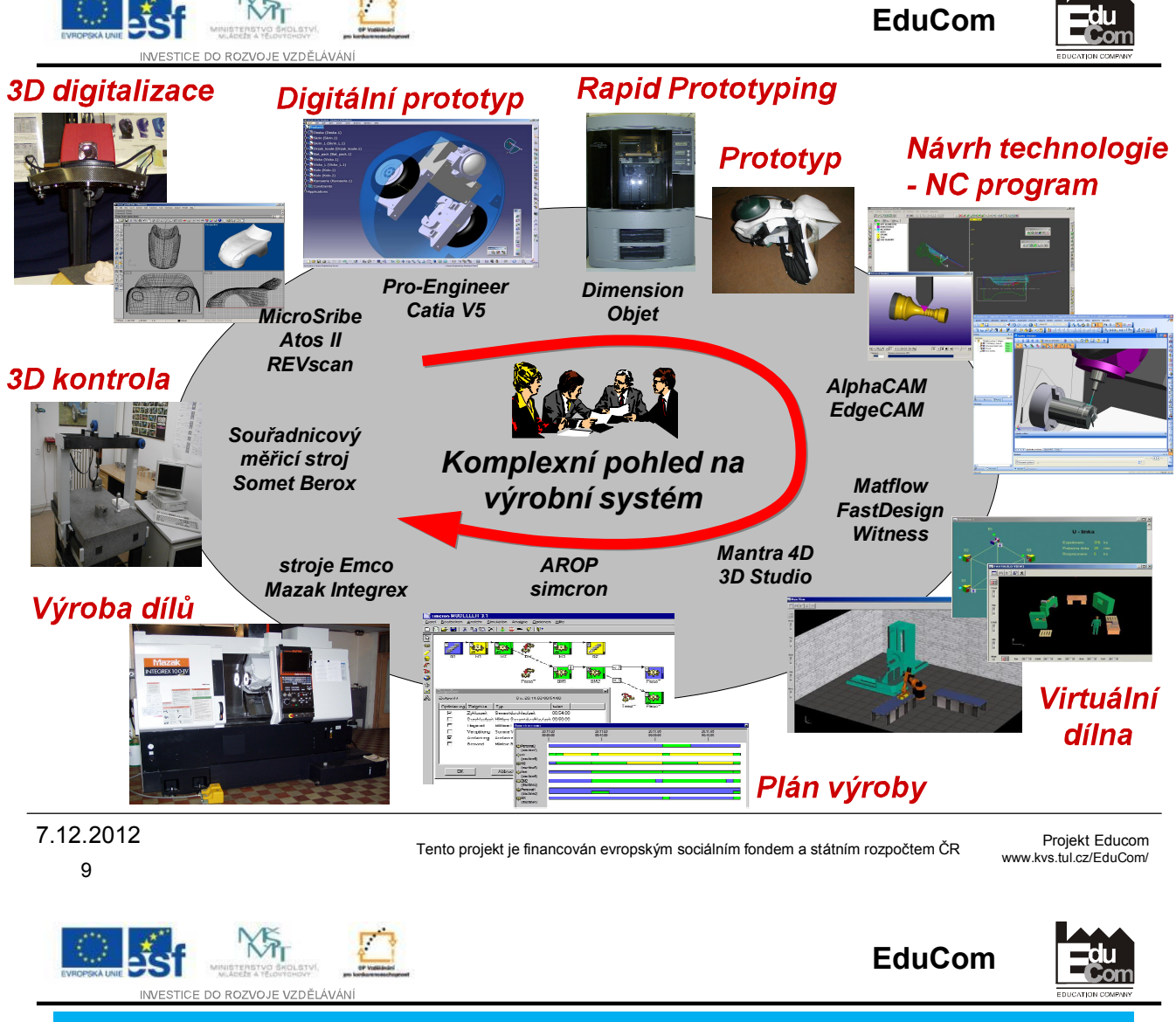

#### **Systémy CAD/CAM – zadání semestrální práce**

Vytvořte CAD model šachové figurky. Polotovar má průměr 19 mm, délku volte přiměřeně k průměru, max. 40 mm. Při konstrukčním návrhu berte v úvahu technologičnost konstrukce – figurka (součást) bude vyráběna soustružením na CNC soustruhu pomocí nástrojů dle skici – viz dále.

Na základě vlastních CAD dat dále proveďte návrh technologie kompletní výroby v CAD/CAM systému EdgeCAM a vygenerujte NC program pro školní soustruh EMCO Turn E120P vybavený danými nástroji. Doporučené řezné podmínky jsou dány na cvičeních. Proveďte kontrolu úplnosti obrobení Vaší součásti a připravte k odevzdání následující soubory:

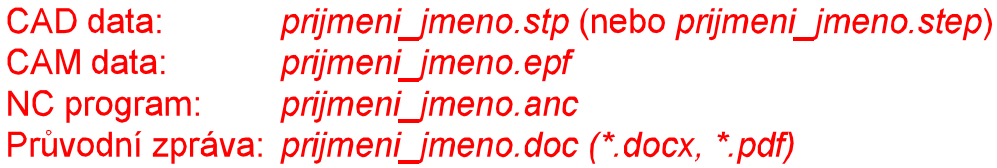

**Vypracujte průvodní zprávu Vaší práce obsahující zadání, výkres (model) vaší součásti (figurky), popis technologie a zhodnocení. Všechny čtyři soubory odevzdejte v elektronické podobě ke kontrole vyučujícímu.**

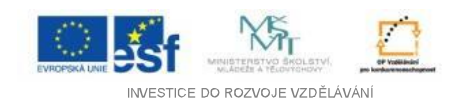

#### **Systémy CAD/CAM – vzorový příklad semestrální práce**

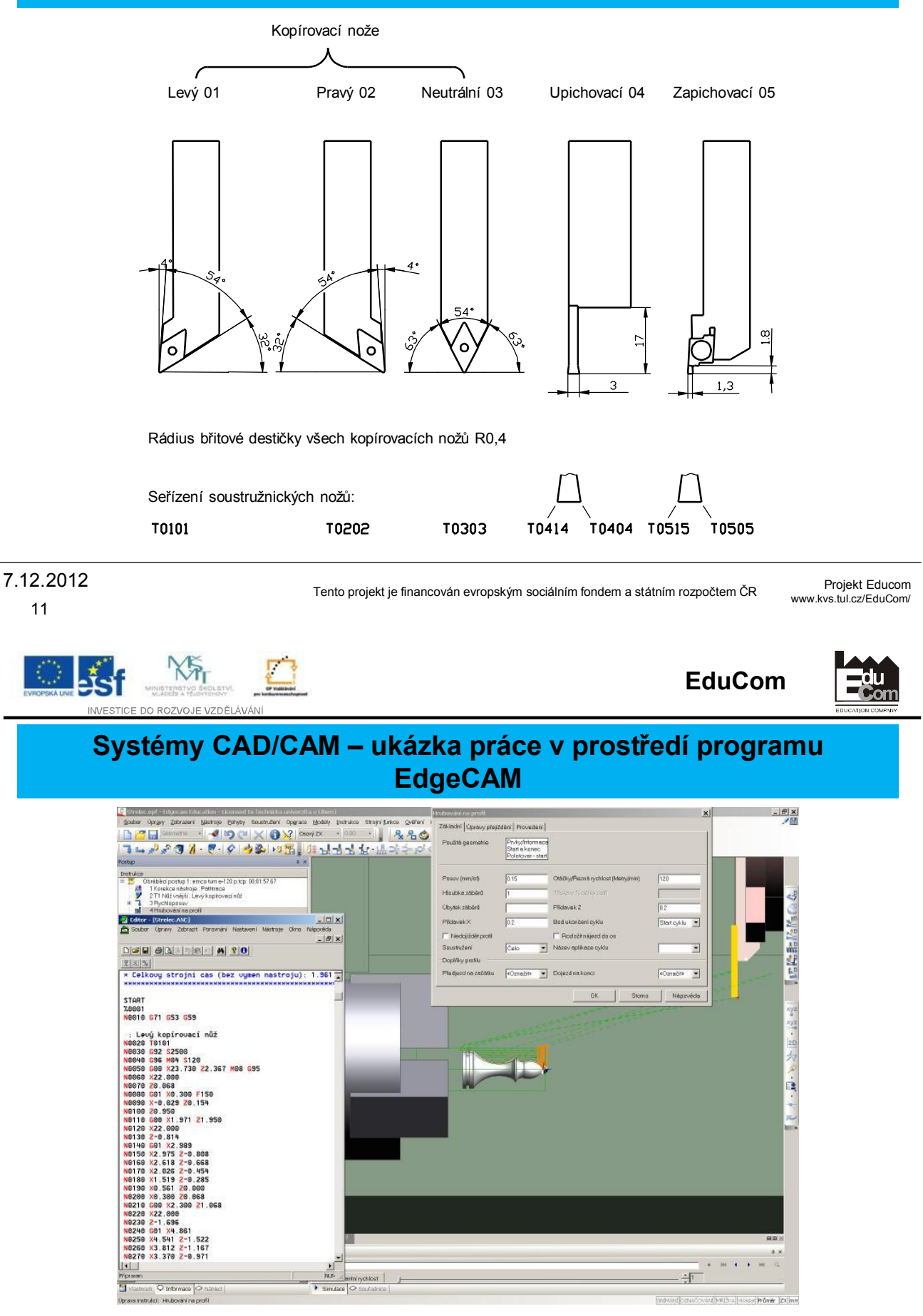

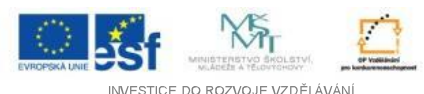

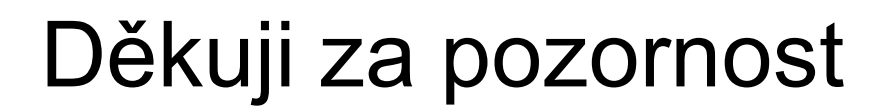

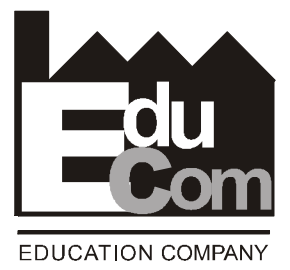

Tato přednáška byla inovována v rámci projektu EduCom CZ.1.07/2.2.00/15.0089

EduCom - Inovace studijních programů s ohledem na požadavky a potřeby průmyslové praxe zavedením inovativního vzdělávacího systému "Výukový podnik"

> Projekt Educom www.kvs.tul.cz/EduCom/ Tento projekt je financován evropským sociálním fondem a státním rozpočtem ČR

13 7.12.2012

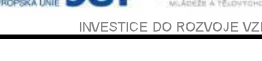